Assessing Development Strategies to Achieve the MDGs in the Arab Region

#### Plenary sessions XI and XII: Implementation of the Microsimulation Methodology in **STATA**

#### Martín Cicowiez

Casablanca, December 2-5, 2008

## **Outline**

- STATA Basics
- The Microsimulations code
- Using the Microsimulations code
- Linking MAMS and the Microsimulations

## STATA Basics

- STATA is a statistical package that can be used to analyze and manipulate data, econometric analysis, and programming.
- All the information regarding STATA can be found at <*www.stata.com*>. Other useful internet resources are
	- <sup>&</sup>lt;*www.ats.ucla.edu/stat/stata*>
	- – <sup>&</sup>lt;*www.cpc.unc.edu/services/computer/presentations/s tatatutorial*>
	- <sup>&</sup>lt;*www.princeton.edu/~erp/stata* >

# Installing STATA

- Run the setup.exe file.
- Run STATA for the first time and enter the license information.
- Suggestion. Read "Getting Started with STATA" and the "User's Guide". Read the rest of the documentation selectively, according to your needs.
- In case of a problem, use the help command.

## The STATA Interface

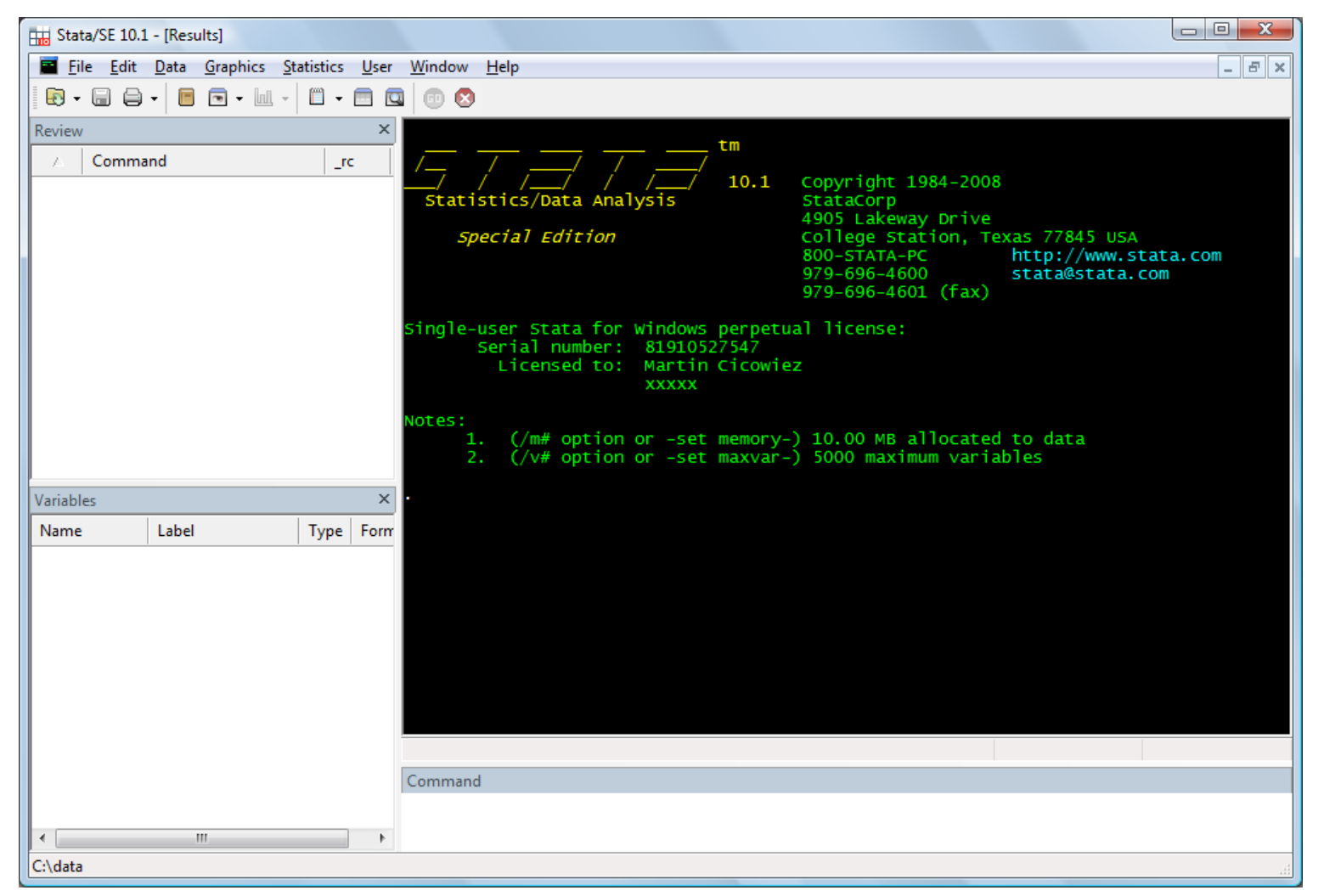

## The STATA Interface

- STATA can be used by means of menus. However, it is more flexible to use the command line.
- The STATA interface is comprised of four windows: review, variables, STATA results, and STATA command.
- The commands can be introduced "immediately" trough the command line or trough text files that STATA executes line by line (i.e., do files).

## The Language Syntax The basic language syntax for STATA commands is

[by varlist:] command [varlist] [=exp] [if exp] [in range] [weight] [using filename] [, options]

where the elements between brackets are optional.

## Some Basic Commands

- clear everything
	- clear
- setting the memory size for the database
	- set mem 100m
- setting the path
	- **Little Committee** cd "C:\Data"
- importing an EXCEL database
	- **Little Committee** insheet using "my-data.csv", comma

## Some Basic Commands – cont.

#### • computing basic statistics

- summarize ypc
- summarize ypcf [w=popwt]
- summarize ylab [w=popwt] if age >=25 & and age <=55
- generate new variables
	- generate ypc2 = ypc^2
- tabulate data
	- table skill [w=popwt], c(mean ylab)

## Some Basic Commands – cont.

• renaming variables

–rename ypc2 ypcf22

• eliminating variables

**Little Committee** drop ypc22

• replacing values

**Little Committee** replace male=0 if male==1

## Do Files and Log Files

- A do file is a text file with STATA code that STATA runs line by line, as if the sentences where written in the STATA command window.
- A log file is a text file with all the results that appear in the STATA results window.
	- the user selects when to start and when to stop logging to the log file

## Microsimulations Files

- files to add to the MAMS folder
	- run-db-mams-ms.xls
	- test-db-mams-ms.xls
	- –yem-db-mams-ms.xls
	- –db-mams-ms.gms
- microsimulation package (microsim-example-2008-12-04.zip) containing two main folders – use a dedicated folder (see below)
	- link-mams-ms
	- microsim

#### The Microsimulations Code: Two Flavors

- stand-alone
- linked with MAMS results

#### The Microsimulations Code: Folder **Structure**

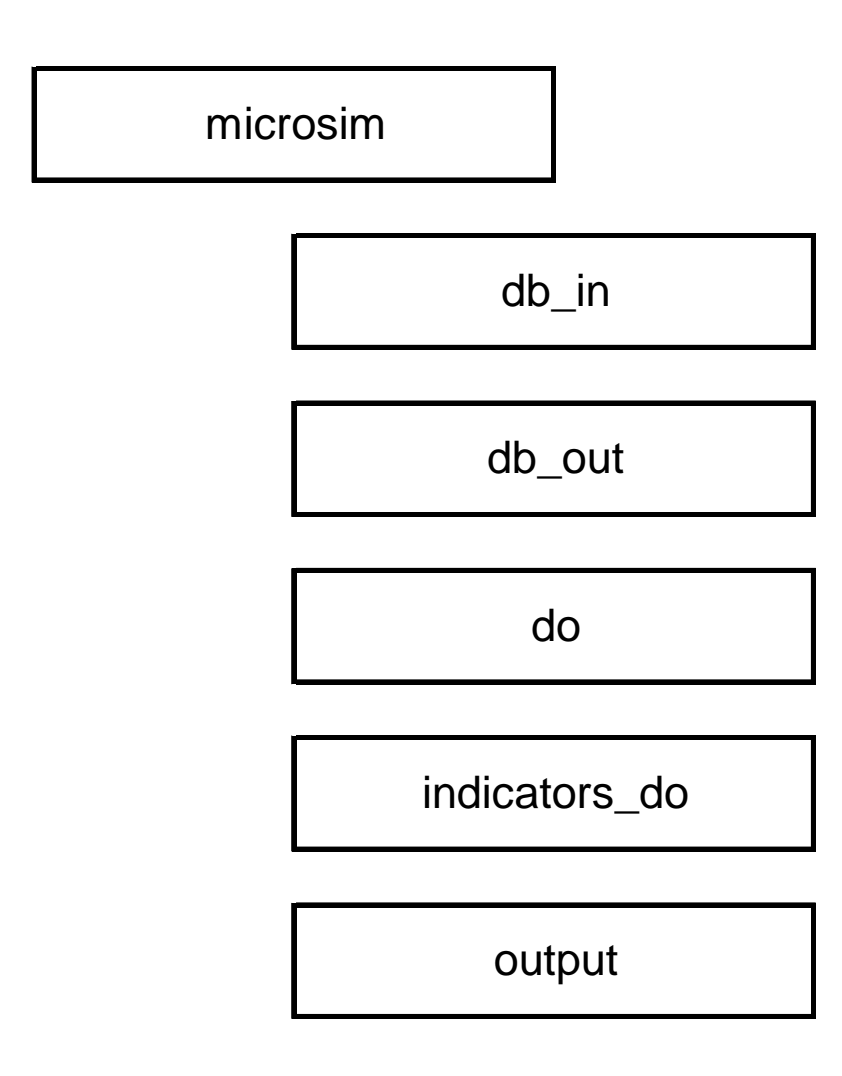

#### The Microsimulations Code: File **Structure**

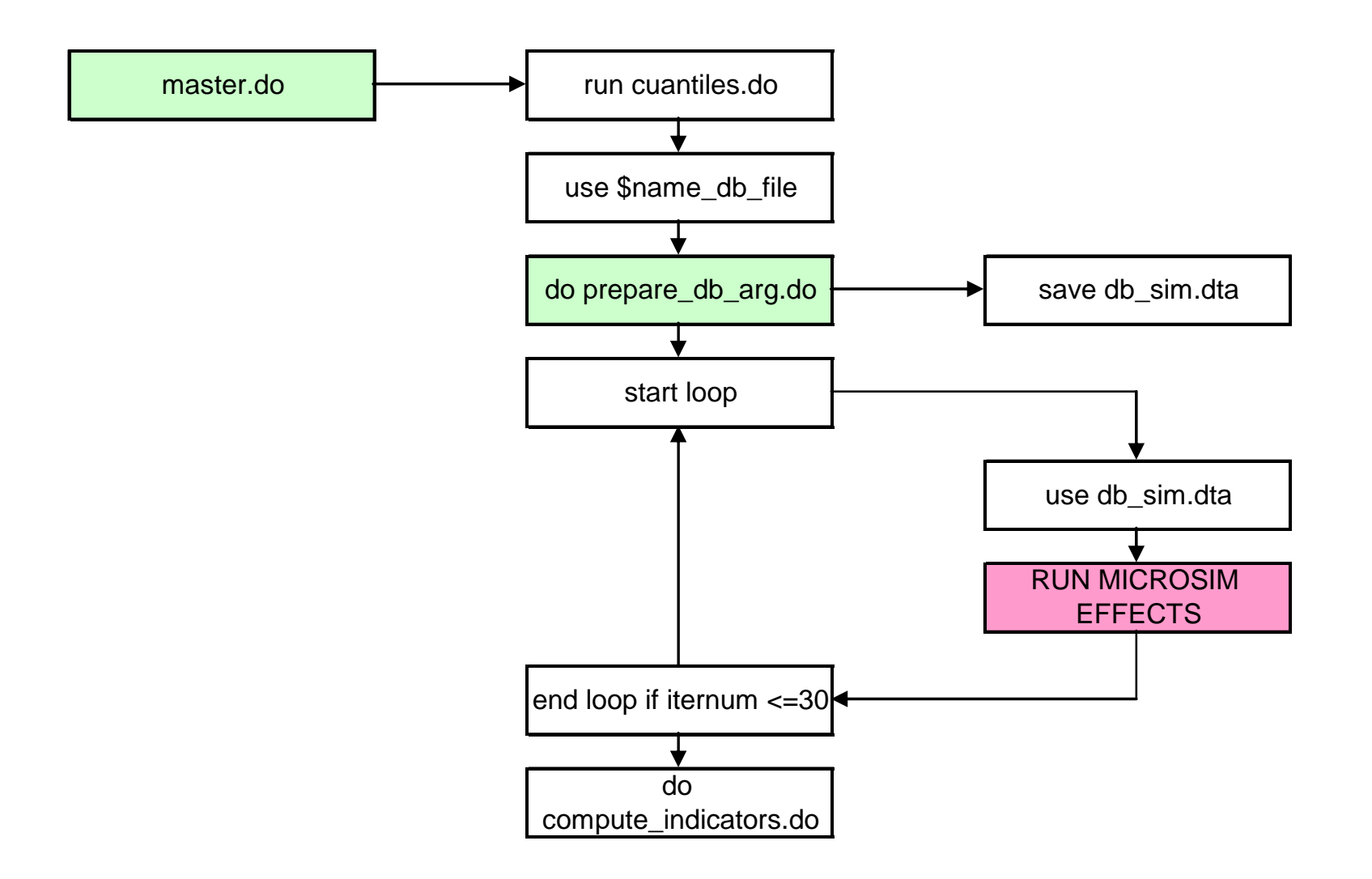

#### The Microsimulations Code: File **Structure**

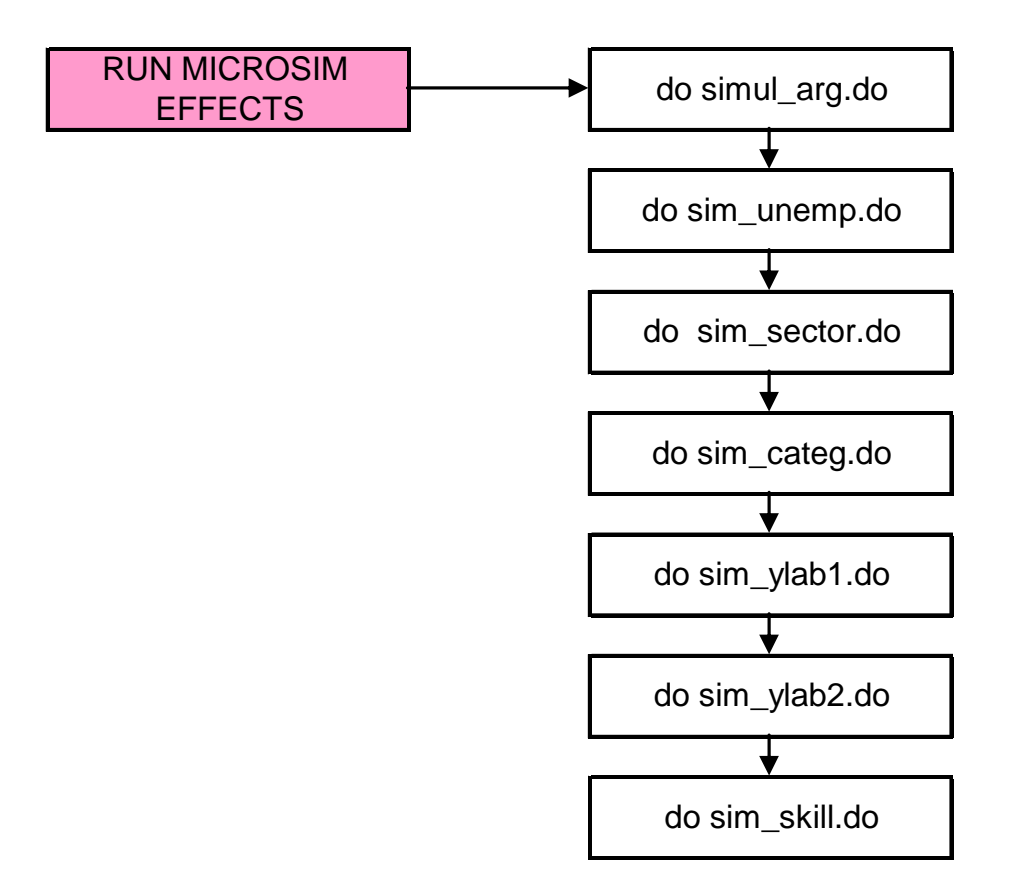

#### Installing and Preparing the MS code

- Create the folder C:\microsim-example.
- Unzip the file microsim-example-2008-12- 04.zip in the folder C:\microsim-example.

–keep the folder structure!

- Make a copy of the file prepare\_db\_arg.do to prepare\_db\_<app>.do.
- Make a copy of the file simul\_arg.do to simul\_<app>.do.

#### Installing and Preparing the MS code – cont.

- Save your raw household survey data in the folder "C:\microsim-example\microsim\db\_in".
- Adjust the prepare\_db\_<app> file as required based on your household or labor force survey – generate the contry-specific variables (see below).
- Adjust the simul\_<app> file as required base on the shocks you want to simulate.
- Adjust the master.do file change the paths stored in global macros (see below).

## Database: Household Variables

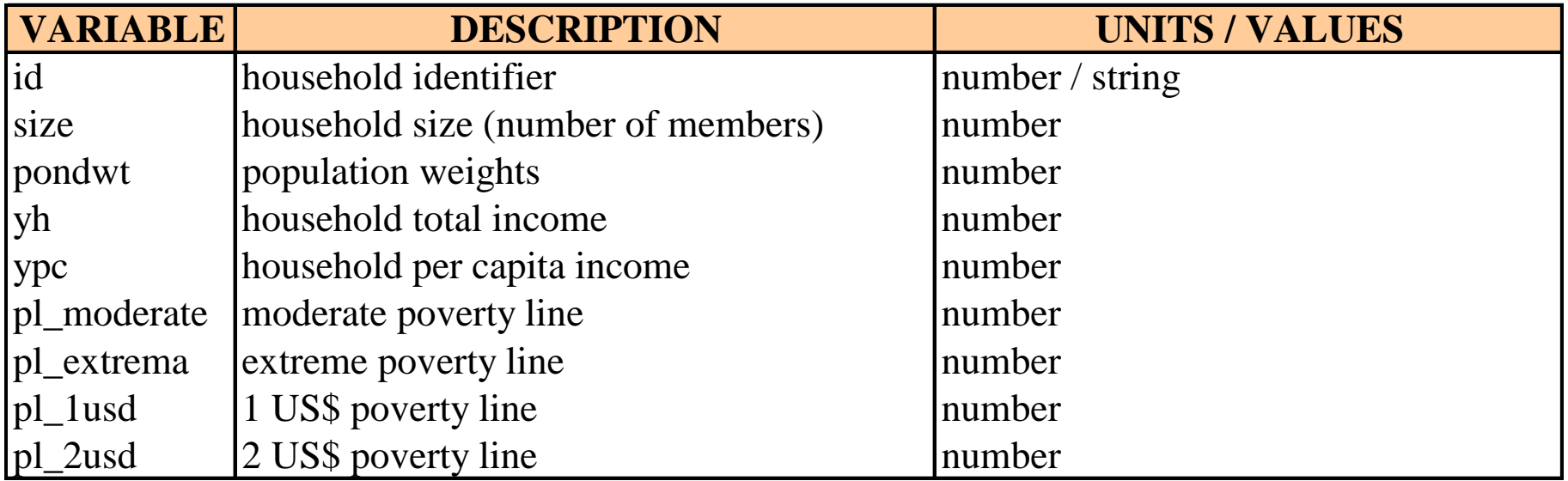

## Database: Individual Variables

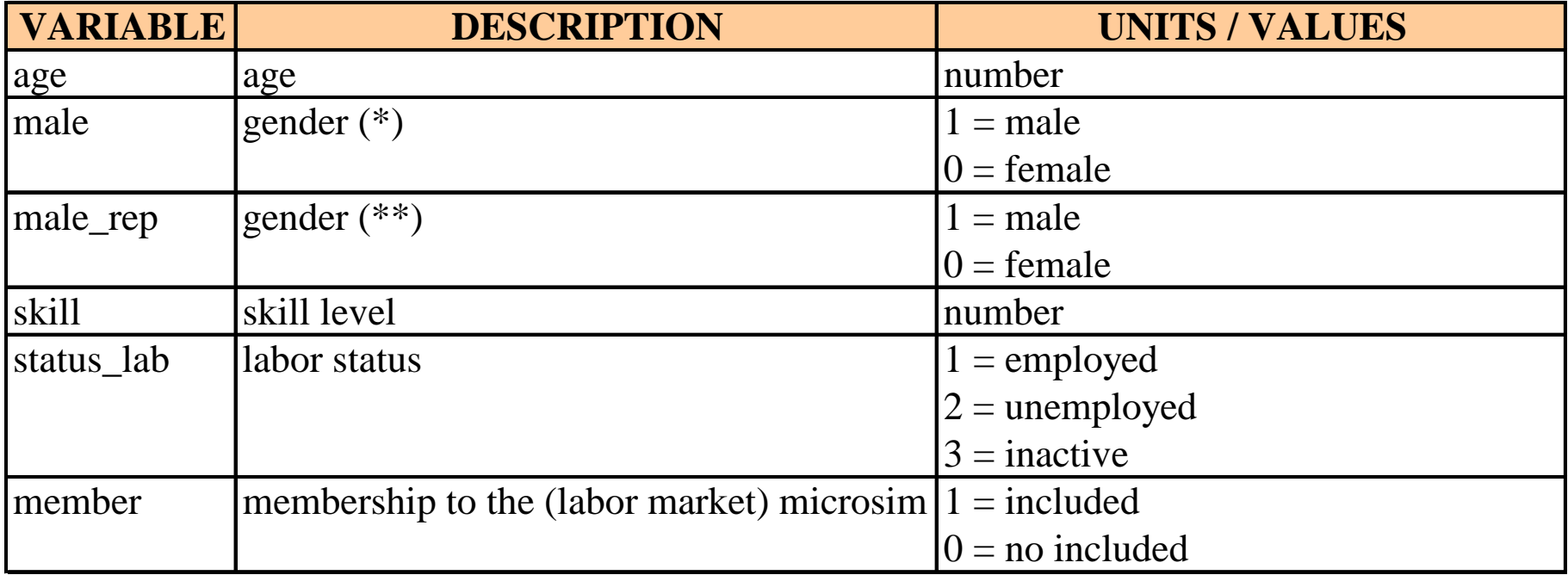

(\*) in case this disaggregation is not present in CGE, assign value 1 to all -- our case. (\*\*) it is used for reporting results by gender.

#### Database: Employed Individuals Variables

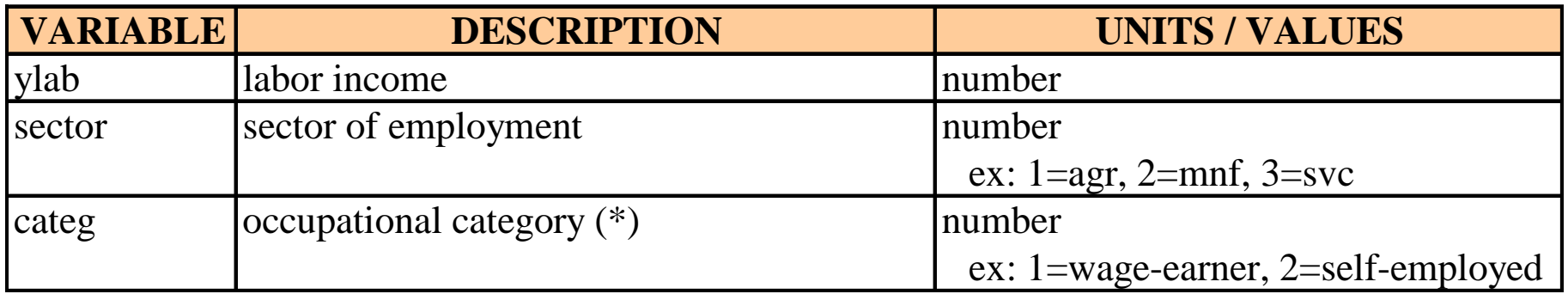

(\*) in case this disaggregation is not present in CGE, assign value 1 to all -- our case.

(\*\*) it is used for reporting results by gender.

## Preparing the Database

• In preparing the database for the MS it is important to follow the instructions in the prepare\_db\_arg.do (prepare\_db\_<app>) file.

## Adapting the Master File

- Adjust the different access paths -- stored in global macros
	- *path\_do*
	- *path\_db\_in*
	- *path\_db\_out*
	- *path\_log*
	- *path\_indicators\_do*
- Adjust the name of the database see global macro *name\_db\_file*.
- Adjust the name of the file that prepares the database from prepare\_db\_arg.do to prepare\_db\_<app>.do.
- Select the number of iterations to perform used to estimate confidence intervals for the results.

## An Example

- Simulate
	- 50% decrease in the unemployment rate for flabn
	- – 50% decrease in the unemployment rate for flabs
	- – 50% decrease in the unemployment rate for flabt
	- keep the other changes in simul\_arg.do

- The results for each iteration are stored in the file microsim .csv in C:\microsimexample\microsim\output\.
- The confidence intervals are stored in the file intervalos\_\_\_.log in C:\microsimexample\microsim\output\.

#### Top-Down Approach to CGE-**Microsimulations**

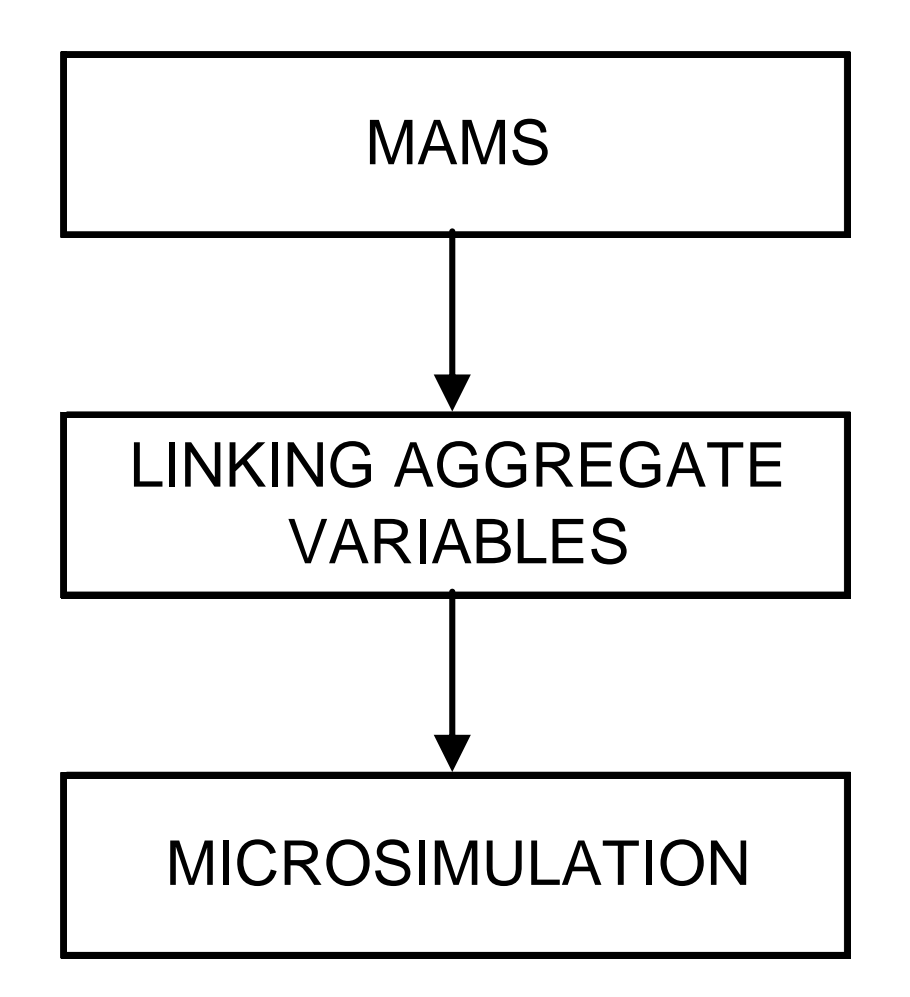

#### Linking MAMS and the MS: Folder **Structure**

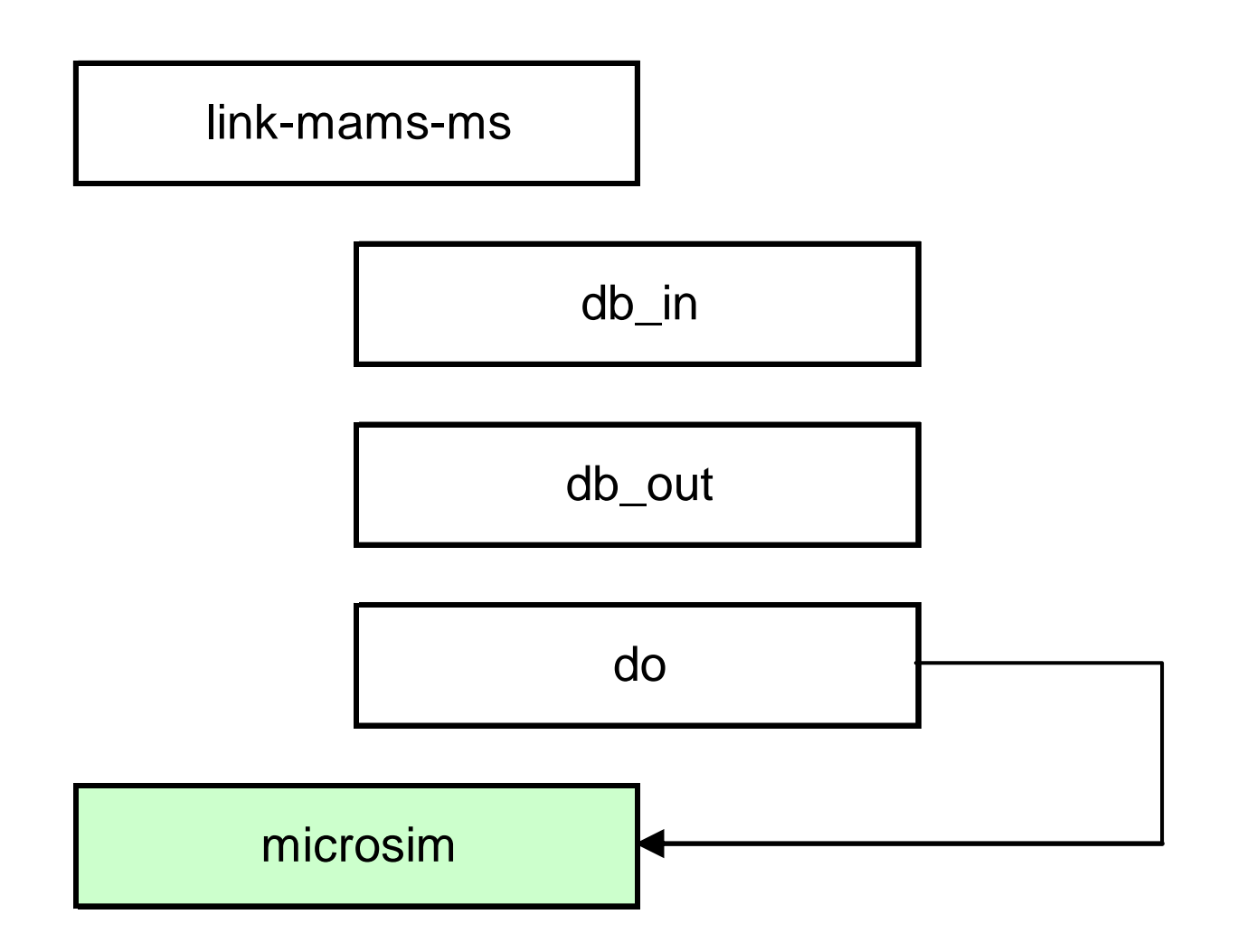

# Steps in Linking MAMS and MS

- Copy the files test-db-mams-ms.xls and run-dbmams-ms.gms to your MAMS folder (e.g., MAMS-example).
- Make a copy of the file test-db-mams-ms.xls to <app>-db-mams-ms.xls – not needed now!
- Make changes to the sets aagg (activities in the microsimulations) and tt in <app>-db-mamsms.xls.
	- usually, the set aagg is an aggregation of the set a (activities in MAMS)
	- tt refers to the years for which the microsimulations are run

#### Steps in Linking MAMS and MS - cont

- Open the file db-mams-ms.gms and do a search and replace, replacing *test-* by *<app>-*.
- Run the GAMS file db-mams-ms.gms using the EXCEL file run-db-mams-ms.xls.
	- – creates the CSV file mams-results.csv, in the MAMS folder
		- contains MAMS results that can be read by **STATA**

#### Steps in Linking MAMS and MS - cont

- Run the master2.do file located in the folder link-mamsms\do.
	- – uses the results from MAMS for the aggregate linking variables to run the microsimulations
	- runs the microsimulations for the scenarios in simcur
- Once finished, the results can be found in the file microsim\_all, it will be located in the folder link-mamsms\output.
- Confidence intervals for each year in each simulation can be found in the folder microsim\output.

## An Example

- Run the base and pwe-2 scenarios using the model in MAMS-example
	- –yem-data-general.xls
	- –yem-sim-mdg.xls
- Run the db-mams-ms.gms file by using the run-db-mams-ms.
- Run the microsimulations using master2.do, located in C:\microsimexample\link-mams-ms\do.

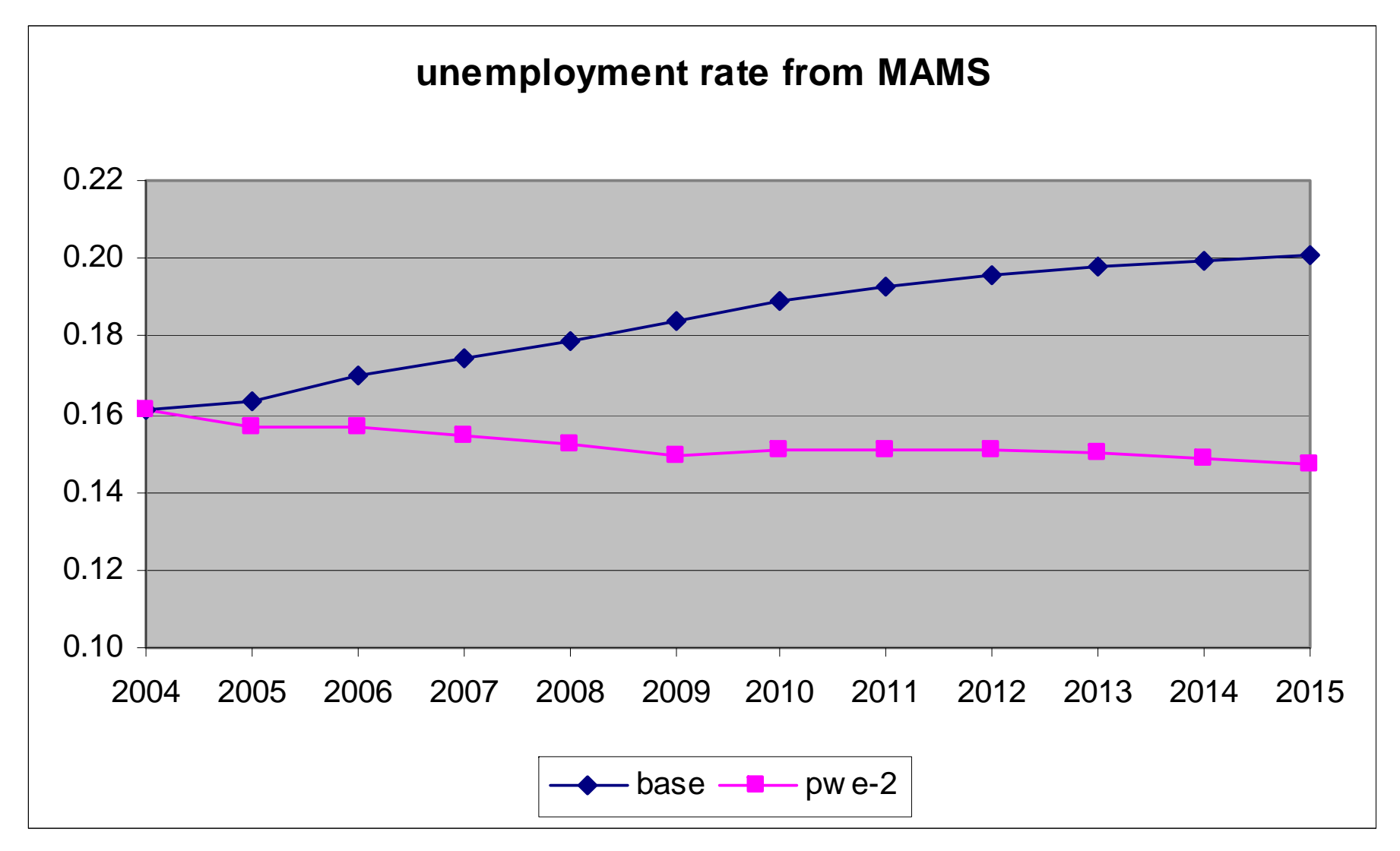

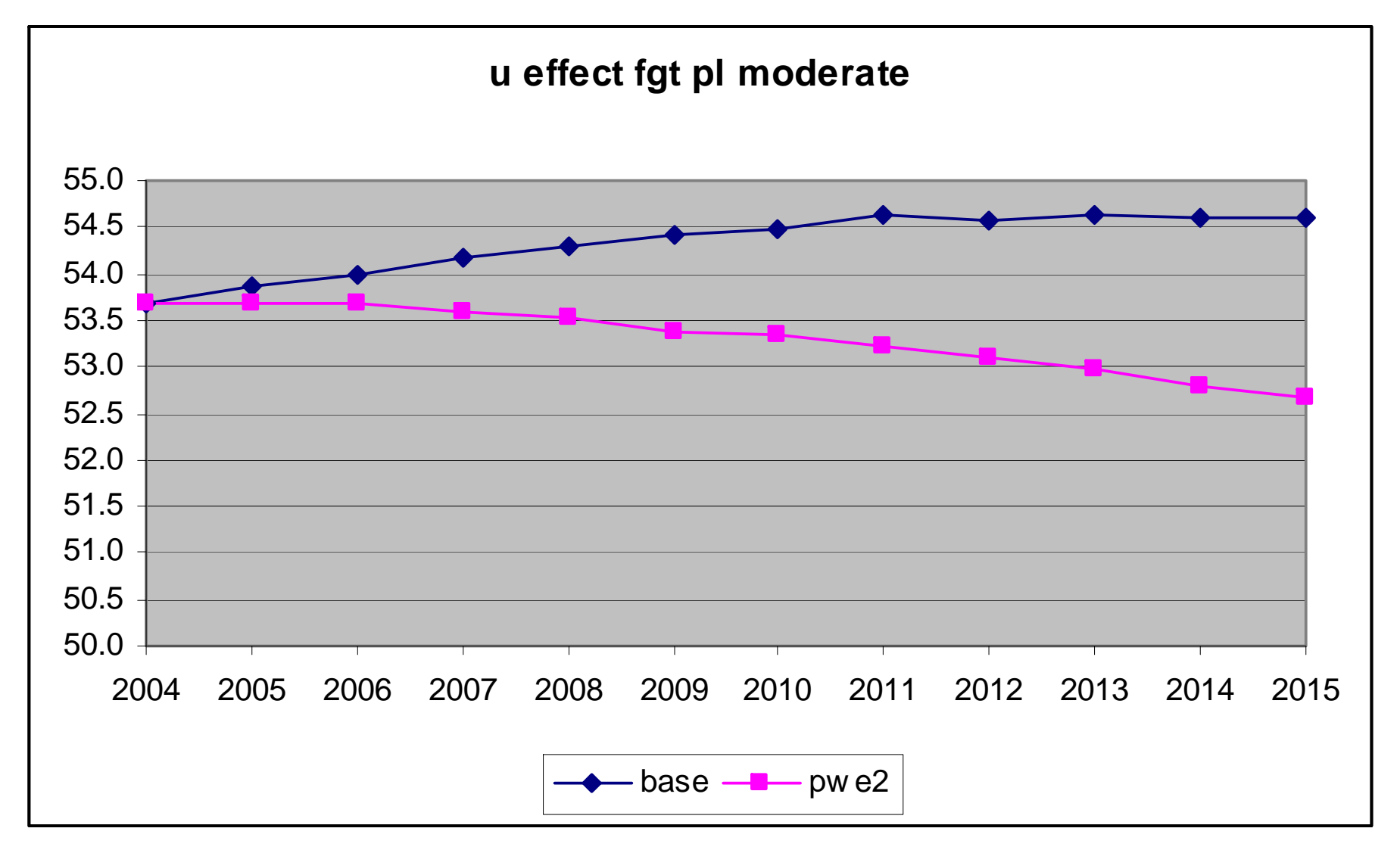

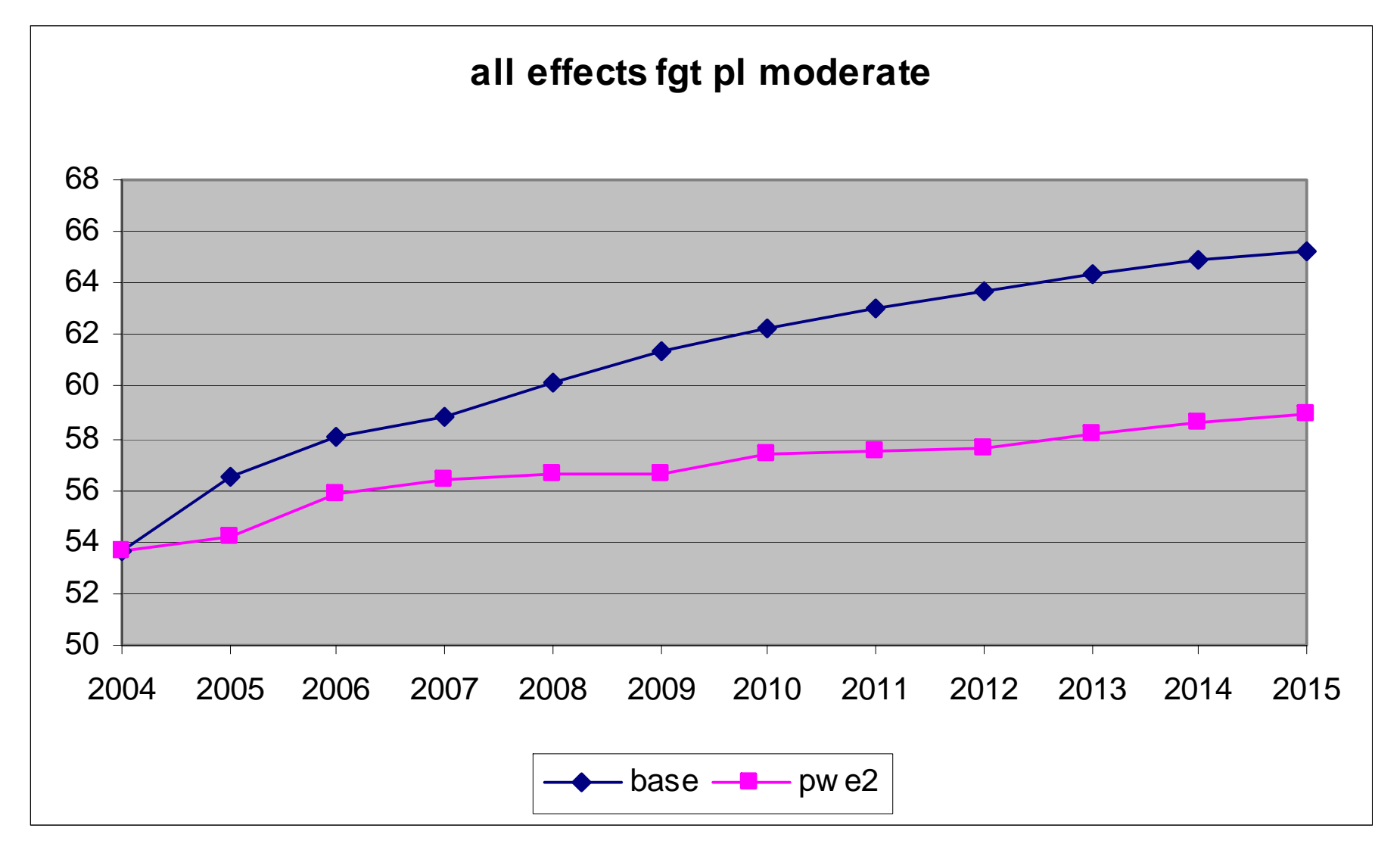